## **Krok 3 - Nastavení datových řad (Series)**

V této části průvodce lze:

- **položky** datových řad založit nebo odstranit,
- definovat **název** datových řad, jejich **viditelnost** a typ **zobrazení**,
- přizpůsobit možnosti nastavení **přidaných datových řad** a možnosti nastavení **bodů v legendě**,
- povolit a nastavit funkci **Top N Values.**

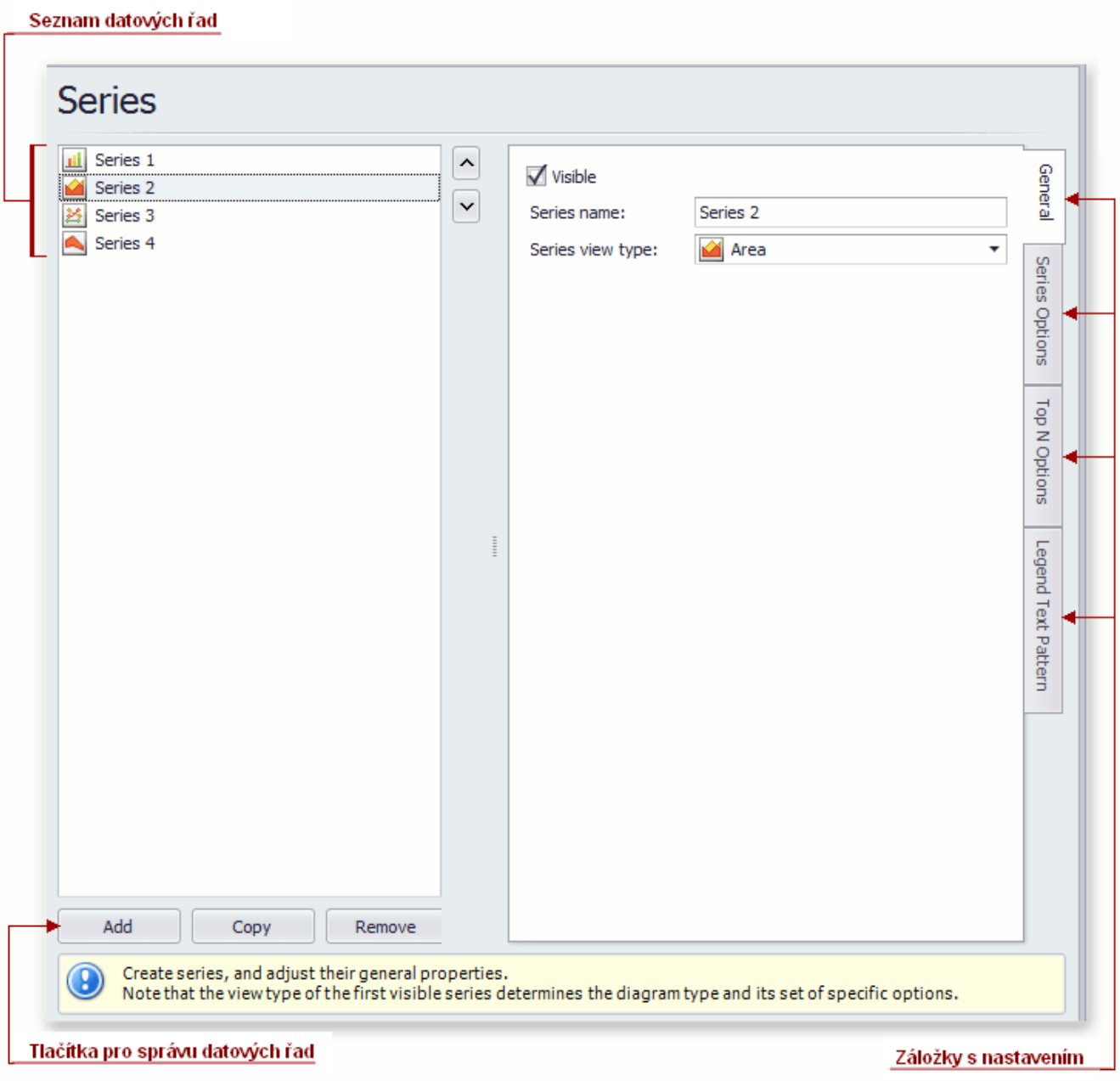

## Seznam datových řad

Seznam obsahuje všechny dostupné datové řady. Pro přístup k vlastnostem dané datové řady, stačí kliknout na položku v seznamu.

Pro přepínání mezi řadami lze také použít tlačítka  $\left|\left.\right\rangle \right|$ 

## Tlačítka pro správu datových řad

Použijte tlačítka **Přidat** (*Add*), **Kopírovat** (*Copy*), **Odstranit** (*Remove*) pro správu seznamu datových řad.

## Záložky s nastavením

V této části průvodce jsou dostupné následující záložky.

- **Obecné** *(General)* Nastavte, zda má být datová řada viditelná (Visible), definujte její název (Series name) a vyberte typ zobrazení datové řady (Series view type).
- **Nastavení datových řad** (*Series Options*) definuje argument (*Argument scale type*) a hodnotu datového typu (*Value scale type*), režim řazení hodnot (Point sort order), viditelnost v legendě (*Show in a legend*) a text legendy (*Legend text*).
- **Nastavení Top N** (*Top N Options*) určuje, zda je povolena (*Enabled*) funkce Top N Values a umožňuje kontrolovat režimy (*Mo de*) tohoto nastavení.
- **Nastavení bodů v legendě** (*Legend Point Options*) definuje formát hodnot (*Value format*) zobrazených v grafu legendy.